# **REVOX**

# Re:source

# **DVS-5 Modul**

**Dominating Entertainment.** Revox of Switzerland.

# **Inhaltsverzeichnis**

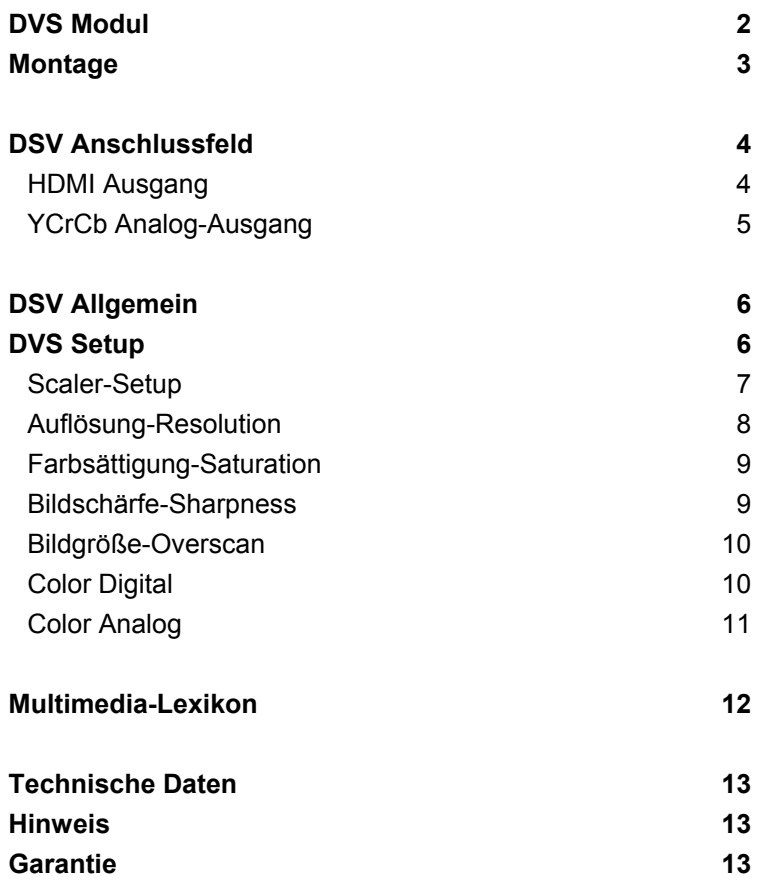

# **DVS Modul**

Mit DVS-Modul dem läutet Revox eine neue Ära der Bildwiedergabe ein. **Das** DVD-Laufwerk liefert die Video-Daten direkt in digitaler Form an das **Digitale Video** Scaler-Modul. Komplexe Videoprozessoren errechnen damit die von Ihnen angewählten Ausgabeformate und Einstellungen. Sämtliche überflüssigen und verlustreichen D/A- und A/D-Konvertierungen entfallen, da das DVS-Modul die Signale ohne Umwege direkt vom Laufwerk erhält. Dies ist ein wesentlicher Vorteil gegenüber externen Scalern.

Über HDMI\*-Ausgang den stehen die Bilddaten in digitaler Form für HDMI-fähige Geräte zur Verfügung.

**CD HDMI High Definition Multimedia Interface** 

10 Wichtig DVS-4 & DVS-5 Das DVS-4 bzw. Ihr aktuelles DVS-5 Modul (1.551.054.05) kann nur in Verbindung mit dem M51 MK2 (ab SN 4000) betrieben werden und benötigt das DVD-4 Modul.

Aber auch Geräte, die nicht über diese digitale Schnittstelle verfügen, profitieren von der außergewöhnlichen Qualität des DVS-Moduls. An den 3 Cinchbuchsen steht ein analoges Bildsignal an, das auch durch Rechenalgorithmen generiert wurde. aber danach durch einen hoch-Video-DA-Wandler wertigen analog ausgegeben wird, wahlweise als YCrCb oder auch RGB. So verhelfen Sie analogen Wiedergabegeräten zu einer nicht bekannten und erlebten Bildgualität.

# **Montage**

Die DVS-Einsteckkarte ist mit modernster Elektronik bestückt und sollte sorgfältig behandelt werden.

Bevor Sie die Karte einbauen, muss der M51 ausgeschaltet und vom Stromnetz getrennt werden, indem der Netzstecker gezogen wird.

#### **Das DVS-Modul hat seinen eigenen Einsteckplatz auf Slot 4 (vierte Einsteckkarte von rechts, Rückansicht M51 ).**

Lösen Sie mit dem TORX-Schraubendreher (Zubehör M51) die zwei Schrauben und entfernen Sie die Blindabdeckung.

Bevor Sie das DVS-Modul der Verpackung entnehmen, sollten Sie sicherstellen, dass Sie nicht elektrisch geladen sind. Dies könnte zu einer beschädigenden Spannungsentladung beim Berühren des Moduls führen. Entladen Sie sich deshalb am besten durch den Kontakt mit einem Heizkörper o.ä..

Entnehmen Sie das DVS-Modul der Verpackung und führen Sie es in den Steckplatz ein; die beiden Schienen im Innern des M51 bilden hierbei die mechanische Führung. Dabei muss die Beschriftung der DVS-Einsteckkarte nach oben ausgerichtet sein. Kurz bevor die Einsteckkarte vollständig im Steckplatz arretiert, ist ein deutlicher mechanischer Widerstand spürbar, der durch die Kontaktleiste zum M51 verursacht wird. Drücken Sie im Bereich der beiden Schraubenlöcher das DVS-Modul vollständig ein und fixieren Sie das Modul mit den beiden Schrauben.

Alle weiteren Schritte der Anmeldung des neuen Moduls werden vom M51 beim nächsten Einschalten automatisch übernommen.

## **DVS Anschlussfeld**

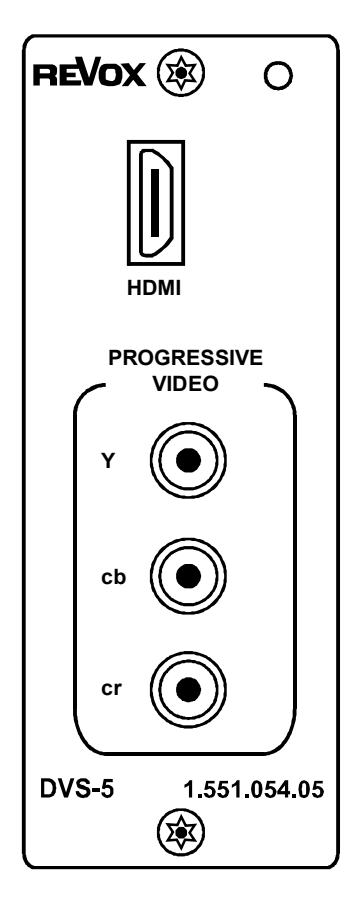

# **HDMI Digital-Ausgang**

Verbinden Sie die HDMI-Schnittstelle des M51 mit einem Bildwiedergabegerät, das ebenfalls eine HDMI-Schnittstelle besitzt. Das DVS-Modul unterstützt dabei auch den Kopierschutz HDCP. Für Geräte, die nur einen DVI-Eingang besitzen, also eine digitale Schnittstelle nur für Bilddaten, kann alternativ mit einem HDMI-auf-DVI-Adapterkabel eine Verbindung hergestellt werden. Am Schluss dieser Bedienungsanleitung finden Sie die Fachwörter im Multimedia-Lexikon erklärt.

#### **Audio-Ausgabe über HDMI**

Das DVS-Modul ermöglicht eine Ausgabe von digitalen Audiosignalen in Stereo. Dazu ist eine Änderung im *OSD*-Menü des DVD-Moduls nötig. Rufen Sie im OSD das Menü **Setup & Audio & Digital output** auf und wählen Sie die Einstellung **PCM only**.

#### **Hinweis**

In der Einstellung **PCM only** wird das 5.1 Decoder-Modul ebenfalls nur noch mit Stereodaten beliefert. Eine 5.1 Mehrkanalwiedergabe wie *Dolby Digital* oder *dts* ist dann nicht mehr möglich.

**Es können nicht beide Ausgänge, also HDMI- und Komponentenausgang, gleichzeitig benutzt werden.** 

# **Y Cr Cb Analog-Ausgang**

Hinter der Abkürzung Y/Cr/Cb steht ein analoges Farbdifferenzsignal, welches drei unabhängige Signalbestandteile physikalisch getrennt behandelt: ein Signal für die Helligkeit (**Y**) und zwei für die Farbanteile (**Cr**,**Cb**). Alle drei Signale werden an den entsprechenden Buchsen im Vollbildformat (Progressive) ausgegeben.

- **Y : Luminaz**
- **Cr : Farbdifferenz Y-R**
- **Cb : Farbdifferenz Y-B**

Im RGB-Modus ist folgende Signalzuteilung zu beachten:

- **Y : G Grün mit Sync**
- **Cr : R Rot**
- **Cb : B Blau**

#### **Wichtig:**

Bildwiedergabegeräte, die nicht das Synchronisations-Signal aus dem Grünsignal verarbeiten können, sind für die Wiedergabe ungeeignet.

**Es können nicht beide Ausgänge, also HDMI- und Komponentenausgang, gleichzeitig benutzt werden, die Videosignale des DVD-Moduls stehen jedoch parallel zur Verfügung**.

#### **Hinweis**

Neben der Bezeichnung **Y Cr Cb** wird auch häufig die Bezeichnung **Y U V** verwendet.

Beide Bezeichnungen beschreiben das Video-Komponenten-Signal.

# **DVS Allgemein**

Das DVS-Modul nimmt unter den M51-Modulen eine besondere Stellung ein. Es dient ausschließlich dazu, die digitalen Bilddaten des DVD-Laufwerks so aufzubereiten, dass angeschlossene Bildwiedergabegeräte ein optimales Bildergebnis erzielen können.

Deshalb erscheint bei installiertem DVS-Modul auch keine neue Quelle im Source-Menü, sondern lediglich ein zusätzlicher Setup-Menüpunkt im DVD-Setup. Es ist **nicht** möglich ein DVS-Modul ohne DVD-Modul zu betreiben.

Der digitale Video-Scaler von Revox ist auf die HDMI-fähige Revox Videoprodukte hin optimiert, kann aber auch andere Geräte unterstützen.

Ein optimales Bild kann nur mit einer Video-DVD erzielt werden. Video- oder Super-Video-CDs eignen sich aufgrund der datenreduzierten Komprimierung nicht für eine optimale Bildwiedergabe.

# **DVS Setup**

Sämtliche Einstellungen für das DVS-Modul werden im Untermenü des DVD-Setup vorgenommen.

Hierfür wählen Sie die Quelle DVD im Source-Menü aus. Drücken Sie die Taste **Source** am M51 und wählen Sie anschließend über den Softkey die Quelle **DVD/CD**.

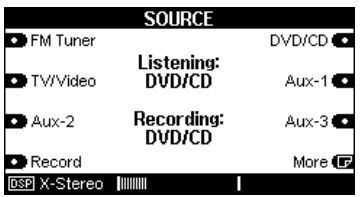

Danach rufen Sie das DVD-Setup auf, indem Sie die Taste **Setup** für ca. 2 Sekunden auf der Frontseite des M51 drücken und anschließend den Softkey **Source** wählen:

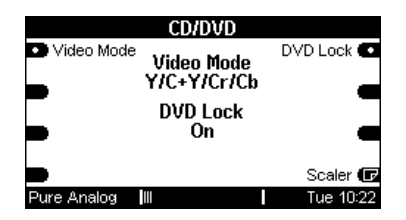

Mit dem Softkey **Scaler** können Sie die Auflösung und das Ausgabeformat des Videosignals für das Scaler-Modul verändern.

## **Scaler-Setup**

Scaler 偏

Das Scaler-Setup des DVS-Moduls bietet auf zwei Seiten die wichtigsten Einstellungen der Bildparameter und Grundeinstellungen an. Mit dem Softkey **Menu** kann zwischen den zwei Setup-Seiten gewechselt werden.

**Seite 1** bietet die Einstellung für Auflösung, Farbsättigung und Bildschärfe an.

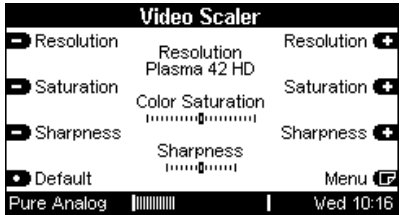

**Seite 2** ermöglicht die Anpassung der Bildgröße sowie die verschiedenen Ausgabevarianten für den digitalen HDMI- als auch für den analogen Ausgang an.

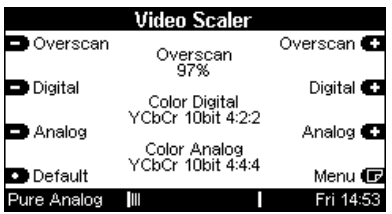

# **Auflösung – Resolution**

**B** Resolution

Mit dem Softkey **Resolution** können Sie die Auflösung an Ihr Bildwiedergabegerät optimal anpassen.

Die optimale Bildqualität lässt sich nur erreichen, wenn das digitale Bildsignal der tatsächlichen nativen (optischen) Auflösung des Plasma- bzw. LCD-Panels entspricht, d.h. wenn die Pixelanzahl in der Vertikalen wie Horizontalen übereinstimmt.

Viele Geräte akzeptieren zwar eine niedrigere Auflösung, Sie verschenken aber durch Skalierungsfehler Schärfe und Details. Hat das Bildsignal eine zu hohe Auflösung für das Panel, so wird die zu hohe Auflösung im bildwiedergebenden Gerät heruntergerechnet, was ebenfalls durch Skalierungsfehler zu sichtbaren Interferenzen und den damit verbundenen Unschärfen führt.

#### **Auflösung – Resolution**

Resolution

Mit den  $\blacksquare$   $\blacksquare$  Tasten des

Softkeys **Resolution** können Sie die vorgegebenen Auflösungsvarianten bestimmen.

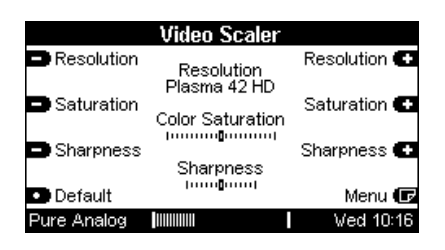

Dabei stehen Ihnen die unten dargestellten Auflösungen zur Verfügung:

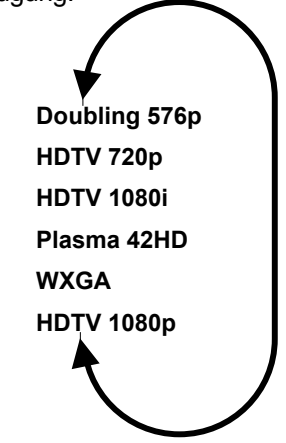

#### **Doubling 576p**

Die Auflösung **Doubling 576p** bietet eine Auflösung mit 576 Zeilen bei 720 Bildpunkten pro Zeile an, die in Vollbildern (p = progressiv) ausgegeben werden.

#### **HDTV 720p**

Die Auflösung **HDTV 720p** liefert 720 Zeilen bei 1280 Bildpunkten pro Zeile in Vollbildern (p= progressiv). Diese Auflösung von 720x1280 Bildpunkten entspricht der HDTV-Norm.

#### **HDTV 1080i**

Die Auflösung **HDTV 1080i** liefert 1080 Zeilen bei 1920 Bildpunkten pro Zeile in Halbbildern (i=interlaced). Diese Auflösung von 1920x1080 Bildpunkten entspricht der HDTV-Norm.

#### **Plasma 42 HD**

Optimale Auflösung für den Revox **Plasma 42 HD**. Die XGA- Auflösung von 1024 x 768 Bildpunkten entspricht der nativen Auflösung des Revox **Plasma 42 HD**. Die Ausgabe erfolgt progressiv, also in Vollbildern. Verwenden Sie für den Revox-Plasma ein HDMI-auf-DVI-Adapterkabel.

#### **WXGA**

Die Auflösung **WXGA** liefert 768 Zeilen bei 1366 Bildpunkten pro Zeile in Vollbildern (progressiv).

#### **HDTV 1080p**

Die Auflösung **HDTV 1080p** liefert 1080 Zeilen bei 1920 Bildpunkten pro Zeile in Vollbildern (p=progressiv). Diese Auflösung von 1920x1080 Bildpunkten entspricht der HDTV-Norm.

## **Farbsättigung - Saturation**

Saturation

Mit den  $\blacksquare$  Tasten des Softkeys **Saturation** können Sie die Farbsättigung bestimmen.

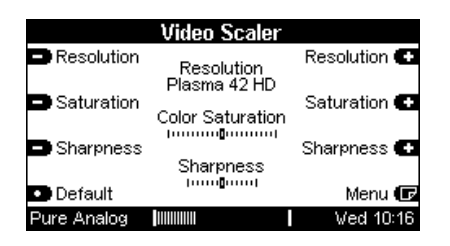

Eine Verschiebung aus der neutralen Mittelstellung in den positiven Bereich verstärkt die Farbsättigung und führt zu kräftigeren Farben. Eine Verschiebung in den negativen Bereich hingegen lässt die Farben blasser und weniger kräftig erscheinen.

Die gewählte Einstellung wird solange beibehalten, bis Sie eine neue Einstellung wählen oder mit dem Softkey **Default** alle Einstellungen dieser Seite zurück in die neutrale Mittelstellung bringen.

Der Regelbereich hat eine sehr feine Rasterung und kann am besten mit Hilfe einer Video-Test-DVD optimal abgeglichen werden.

## **Bildschärfe – Sharpness**

Sharpness

Mit den  $\blacksquare$  Tasten des Softkeys **Sharpness** können Sie die Schärfe des Bildes bestimmen.

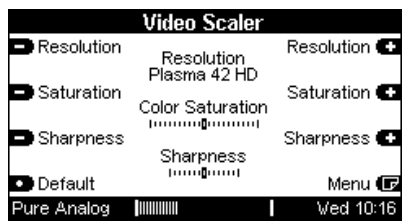

Eine Verschiebung aus der neutralen Mittelstellung in den positiven Bereich erhöht die Schärfenwirkung. Das Bild wirkt detailreicher, bei zu hoher Einstellung bisweilen sogar "pixelig".

Eine Verschiebung in den negativen Bereich hingegen führt zu einem unschärferen Bild. Dies kann bei einer sehr "pixeligen" Aufnahme durchaus zum besseren Ergebnis führen.

Die gewählte Einstellung wird solange beibehalten, bis Sie eine neue Einstellung wählen oder mit dem Softkey **Default** alle Einstellungen dieser Seite zurück in die neutrale Mittelstellung bringen.

Der Regelbereich hat eine sehr feine Rasterung und kann am besten mit Hilfe einer Video-Test-DVD optimal abgeglichen werden.

#### **Bildgröße - Overscan**

Overscan

Mit den  $\Box$   $\Box$  Tasten des Softkeys **Overscan** können Sie die gezeigte Bildgröße auf dem Panel bestimmen.

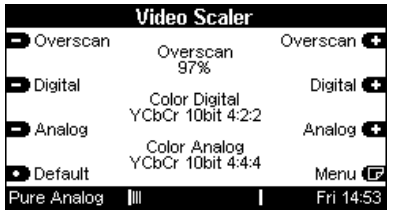

#### Zur Auswahl steht der Bereich zwischen 91% - 100%.

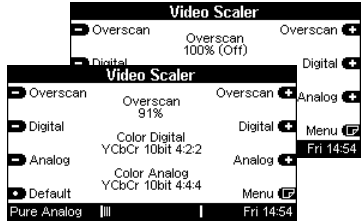

Eine Verkleinerung der dargestellten Bildgröße empfiehlt sich immer dann, wenn am oberen und unteren Bildrand unsaubere Bildsäume erkennbar sind, auch "Pixel cropping" genannt. Vielfach liegt der Grund bei DVDs, die nicht vollformatig gemastert wurden.

Der von Ihnen eingestellte Wert wird solange beibehalten, bis Sie eine neue Einstellung wählen oder mit dem Softkey **Default** alle Parameter dieser Menüseite zurück in die Werkseinstellung bringen.

# **HDMI Ausgang: Color Digital**

**Digital** 

Mit den  $\blacksquare$   $\blacksquare$  Tasten des Softkeys **Digital** können Sie das Ausgabeformat des **HDMI**-Ausgangs bestimmen.

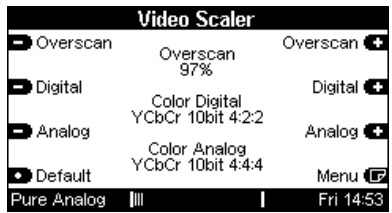

Es stehen Ihnen dabei drei Ausgabeformate zur Verfügung:

# **YCbCr 10 bit 4:2:2**

Ausgabe als Farbdifferenzsignal mit dem Luminanzanteil Y und den beiden Chromaanteilen Cr und Cb mit einer Quantisierung von 10 bit. Dabei wird das Luminazsignal mit einer Abtastrate von 13.5 MHz (**4** x 3.375 MHz) und die Chromasignale mit einer Abtastrate von jeweils 6.25 MHZ (**2** x 3.375 MHz) ausgegeben.

#### **YCrCb 8 bit 4:4:4**

Ausgabe als Farbdifferenzsignal mit dem Luminanzanteil Y und den beiden Chromaanteilen Cr und Cb mit einer Quantisierung von 8 bit. Alle Signalanteile werden mit einer Abtastrate von 13.5 MHz (**4** x 3.375 MHz) ausgegeben.

## **HDMI Ausgang: Color Digital**

**Digital** 

#### **RGB 8 bit 4:4:4**

Ausgabe als Farbsignal durch die drei Grundfarben Rot **R**, Grün **G** und Blau **B** mit einer Quantisierung von 8 bit.

Alle drei Grundfarben werden mit einer Abtastrate von 13.5 MHz (**4** x 3.375 MHz) ausgegeben.

# **Analogausgang: Color Analog**

**D** Analog

Mit den  $\blacksquare$   $\blacksquare$  Tasten des Softkeys **Analog** können Sie das Ausgabeformat des analogen Komponenten-Ausgangs bestimmen.

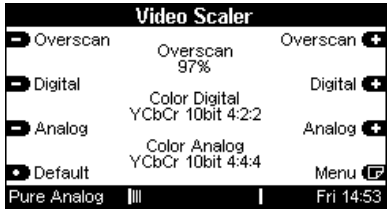

Ihnen stehen dabei zwei unterschiedliche Ausgabeformate zur Verfügung:

## **YCbCr 10 bit 4:4:4**

Ausgabe als analoges Farbdifferenzsignal, das mit einer Genauigkeit von 10 bit gewandelt wurde. Alle Signalanteile werden mit einer Abtastrate von jeweils 13.5 MHz (**4** x 3.375 MHz) ausgegeben.

#### **RGsB 10 bit 4:4:4**

Ausgabe als Farbsignal durch die drei Grundfarben Rot **R**, Grün mit Sync **Gs** und Blau **B**, die mit einer Genauigkeit von 10 bit gewandelt wurde.

Alle drei Grundfarben werden mit einer Abtastrate von 13.5 MHz (**4** x 3.375 MHz) ausgegeben.Das Synchronisationssignal ist dabei in der Grundfarbe Grün enthalten.

# Multimedia-Lexikon

#### **Bit**

Bit ist die Abkürzung für Binary Digit. Ein Bit kann nur die Werte 1 (entspricht an bzw. wahr) oder 0 (entspricht aus bzw. falsch) annehmen. 8 Bit bilden ein Byte und können  $2^8$  = 256 Werte darstellen. 10 Bit können dementsprechend  $2^{10}$  = 1024 Werte darstellen

#### Chrominanz

Der Farbanteil eines Signals, der sich auf den Farbton und die Farbsättigung, nicht jedoch auf die Helligkeit (Luminanz) bezieht. Neutrale Farben (Grautöne) besitzen keine Chrominanz. Jede Farbe besteht jedoch aus einer Kombination von Luminanz und Chrominanz.

#### **DA-Wandler**

Abkürzung für Digital-Analog-Wandler, auch DAC genannt. Elektronischer Schaltkreis (Baustein), der digitale in analoge Signale umwandelt.

#### **DVI**

Digital Visual Interface. Das Bildsignal wird nicht mehr analog, sondern digital übertragen. Da HDTV nur digital übertragen werden kann, ist ein DVI- oder HDMI Anschluss unersetzlich Auch beim Anschluss eines PCs profitieren Sie von der digitalen Übertragung.

#### **HDCP**

Moderne digitale Video-Schnittstellen (DVI, HDMI) sind mit dem Kopierschutzsystem High Bandwidth Digital Content Protection ausgestattet. Nur wenn an beiden per DVI

/ HDMI verbundenen Geräten (DVD. HDTV-Receiver/Decoder - Flachbildschirm/ Beamer) das HDCP Verfahren eingesetzt wird, ist die korrekte Funktion dieser Interfaces gewährleistet.

#### **HDMI**

Das High Definition Multimedia Interface bietet gegenüber dem DVI den Vorteil der digitalen Audio-Übertragung mit einem 19-poligen Miniaturstecker. HDMI besitzt keine Datenkompression, alle Bildformate (incl. HDTV 1080p) sowie bis zu 8 Audiokanäle werden unkomprimiert übertragen. Gleichzeitig ist HDMI abwärtskompatibel zu DVI. Das bedeutet, ein DVI-Output kann über ein entsprechendes Kabel mit einem HDMI-Input verbunden werden.

#### **HDTV**

High Definition TV (Hochauflösendes Fernsehen) bietet eine erhöhte Bildauflösung: möglich sind 720 bzw. 1080 Zeilen. Die maximale Auflösung beträgt 1080i (interlaced, 1920 x 1080 Pixel). 1080i hat gegenüber dem konventionellen, analogen PAL-Verfahren die ca. 5-fach höhere Auflösung. HDTV ist ein reines 16:9 Bildformat, 4:3 Formate werden mit schwarzen Balken dargestellt.

#### Luminanz

Luminanz ist die Helligkeitskomponente einer Farbe, die von der Farbe selbst unabhängig ist. Es ist möglich, die Luminanz ohne Chrominanz (Farbkomponenten) anzuzeigen. Es ist jedoch nicht möglich, Farbe ohne Luminanz zu zeigen.

# **Technische Daten**

#### **Ausgabeformate**

- YCrCb
- RGsB

#### **Auflösung**

- 720 x 576 Progressive Doubling 576p
- 1280 x 720 Progressive 720p
- 1920 x 1080 Interlaced 1080i
- 1024 x 768 Progressive XGA
- 1366 x 768 Progressive WXGA
- 1920 x 1080 Progressive 1080p

# **Hinweis**

High-Definition Multimedia Interface" und "HDMI" sind eingetragene Warenzeichen der HDMI Licensing, LLC.

# **Garantie**

Die Garantie beträgt 24 Monate ab Kaufdatum.

Ihr Ansprechpartner im Servicefall ist zuerst Ihr Fachhändler.

Sollte Ihnen dieser nicht weiterhelfen können, senden Sie das DVS-Modul frachtfrei und ohne Zubehör an den nationalen Vertrieb.

Bitte legen Sie in jedem Fall eine genaue Fehlerbeschreibung sowie Ihre Adresse bei.